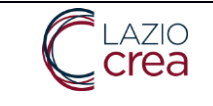

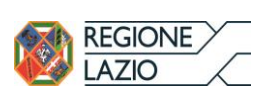

**Manuale utente** 

REPORT PRODUZIONE ACUTI STATICO E DINAMICO

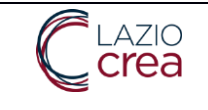

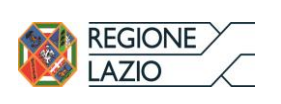

# **Indice**

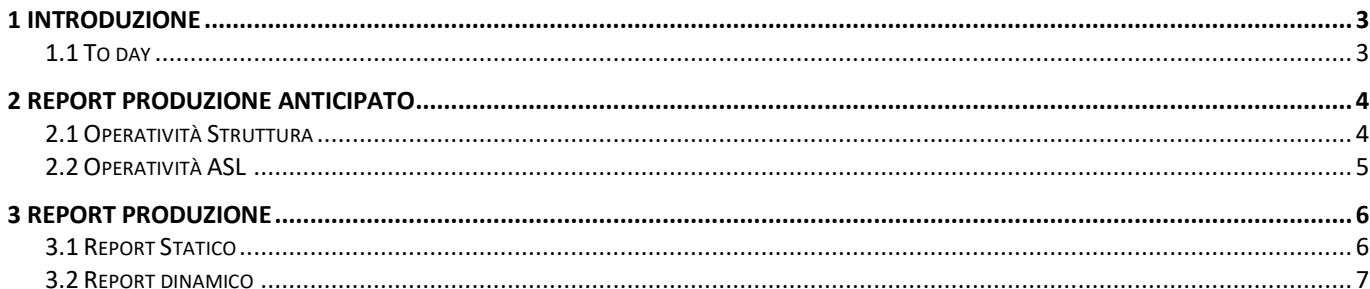

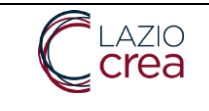

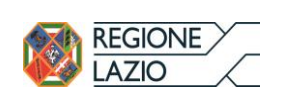

### <span id="page-2-0"></span>1 Introduzione

Le modifiche introdotte riguardano principalmente i report per la consultazione della produzione da parte delle

strutture.

In particolare la funzione introdotta permette alle strutture private e accreditate di poter inviare le SDO prima dei tempi stabiliti e di chiedere automaticamente all'ASL territorialmente di competenza di effettuare la validazione prima dei tempi previsti.

Successivamente alla conclusione della validazione delle strutture avranno la possibilità di consultare la produzione attraverso due differenti report.

#### <span id="page-2-1"></span>1.1 To day

Ad oggi il Report di Produzione viene generato automaticamente dal sistema il giorno successivo all'ultimo giorno utile per la validazione delle SDO,circa ogni 16 del mese. Il report di produzione contiene l'attività svolta dalla struttura considerando il numero di sdo inviate sia entro budget che oltre budget. Inoltre, il report di produzione considera anche eventuali storni dovuti all'annullamento della validazione avvenuto nel corso del mese.

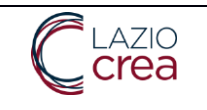

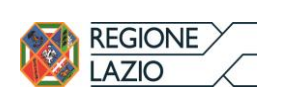

## <span id="page-3-0"></span>2 Report Produzione Anticipato

Per assecondare la richiesta di alcune strutture è stata realizzata una nuova procedura che permette alle strutture di comunicare alle proprie ASL di aver terminato l'invio delle SDO prima del termine ultimo; le ASL, da parte loro, possono quindi procedere a validare in anticipo rispetto ai tempi standard informando il sistema appena terminato. A fronte di questa informazione il sistema può quindi generare il Report di Produzione anticipato, avendo cosi la possibilità di consultare il report di produzione prima dei tempi stabiliti.

#### <span id="page-3-1"></span>2.1 Operatività Struttura

Nella schermata di Validazione SDO sono stati aggiunti 2 bottoni per la gestione di questa funzionalità.

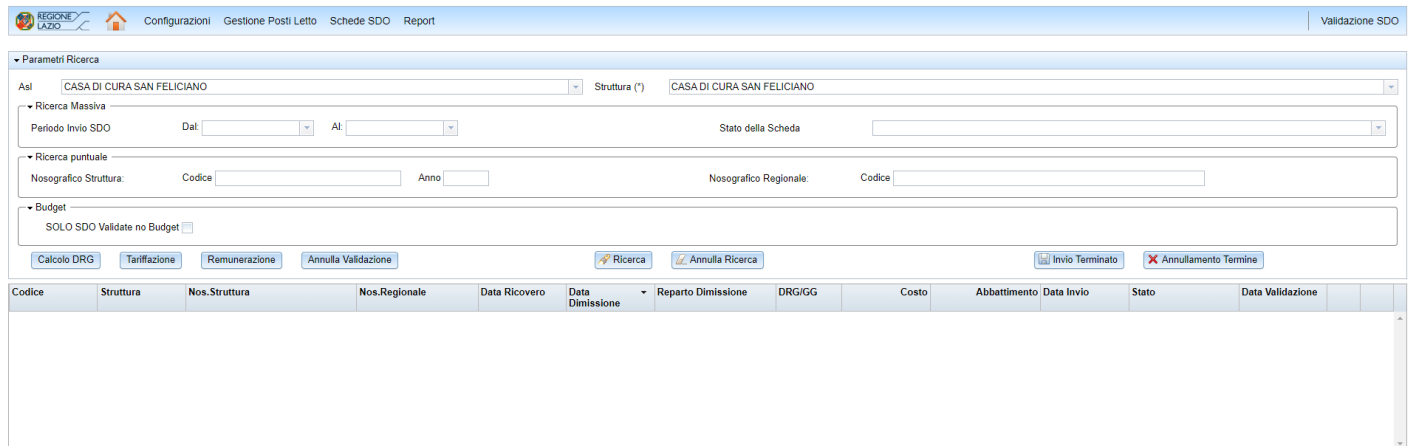

Mediante il bottone **la Invio Terminato** la struttura informa la propria ASL di aver inviato tutte le SDO del mese precedente e chiede di fatto di validarle in anticipo. L'utilizzo di questo bottone è limitato al periodo 1-10 (o posticipato in caso di festività) del mese in quanto le SDO possono essere inviate entro e non oltre il 10 (o posticipato in caso di festività) del mese. Una volta dato il via all'ASL per la validazione, tutte le SDO inviate successivamente dalla struttura verranno poste a stato Sospeso per non intralciare il lavoro di validazione da parte dell'ASL. Tali SDO saranno poi sbloccate a valle dell'elaborazione standard del Report di Produzione, quindi il giorno 16 del mese.

Il bottone **X** Annullamento Termine permette alla struttura di annullare la comunicazione precedentemente inviata qualora ci si accorga di non aver inviato tutto o di dover fare delle modifiche a quanto inviato. L'utilizzo di questo bottone genera un nuovo messaggio per informare l'ASL e sblocca eventuali SDO poste a Sospeso nel mentre. Nel caso in cui l'ASL abbia già terminato la validazione e ne abbia informato il sistema, l'utilizzo del bottone di annullamento non sortirà effetto alcuno e restituirà un messaggio di errore.

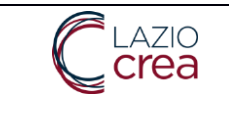

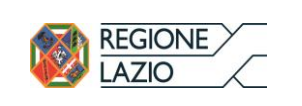

#### <span id="page-4-0"></span>2.2 Operatività ASL

L'ASL riceve l'informazione inviata dalla struttura all'interno della Bacheca dei Messaggi, visibile all'atto dell'accesso al sistema.

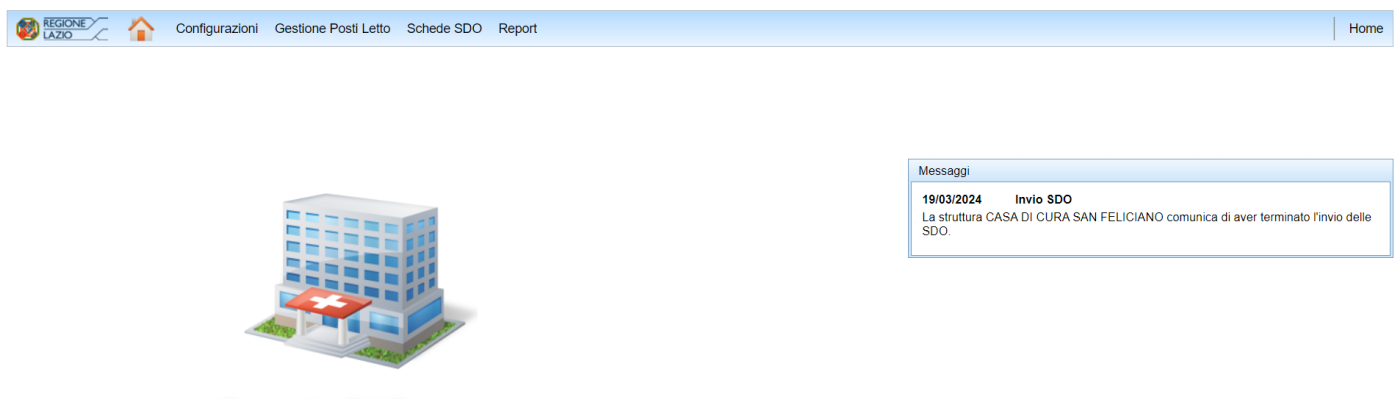

Cruscotto S.I.O.

Come per la struttura, anche l'ASL ha a disposizione 2 nuovi bottoni nella schermata di Validazione SDO.

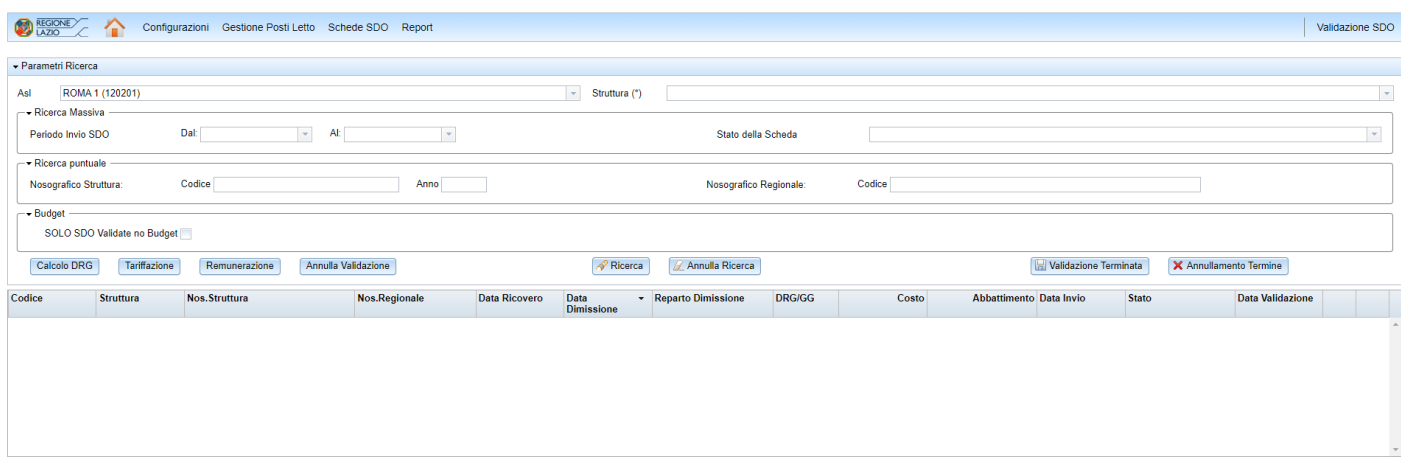

Mediante il bottone **la Validazione Terminata** l'ASL informa il sistema di aver terminato la validazione e lo predispone alla generazione del Report di Produzione anticipato, che avverrà il giorno seguente. Dichiarando il termine della validazione il messaggio inviato dalla struttura non sarà più visibile nella Bacheca dei Messaggi.

Il bottone **X** Annullamento Termine consente all'ASL di tornare indietro nel caso, ad esempio, si renda conto di non aver validato tutte le SDO della struttura. L'annullamento dovrà essere richiesto entro la giornata perché non è possibile annullare una volta generato il Report di Produzione anticipato. L'annullamento ripristinerà la visibilità del messaggio inviato dalla struttura.

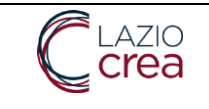

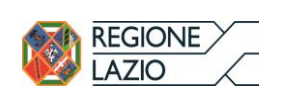

### <span id="page-5-0"></span>3 Report Produzione

Con il nuovo Report di Produzione Acuti viene introdotta un'ulteriore esposizione dei dati denominata Report Dinamico; il Report di Produzione Acuti tradizionale, sebbene con un nuovo formato dettato dalla frammentazione del budget, assume la denominazione di Report Statico.

#### <span id="page-5-1"></span>3.1 Report Statico

Richiamando il Report mediante il bottone Acuti (dopo aver selezionato ASL, Struttura e Anno), viene visualizzato in prima battuta il Report Statico; un bottone in basso a destra permette di passare al Report Dinamico il quale, a sua volta, permette di tornare al Report Statico mediante un bottone analogo. Ognuno dei due Report riporta in alto a destra la tipologia di report visualizzata.

Il Report Statico mostra i conteggi delle SDO per come erano nel momento in cui il Report è stato generato, gestendo le modifiche avvenute nel tempo alle SDO mediante gli storni che compensano le stesse a livello economico.

Non essendo più necessarie, sono state eliminate le colonne relative a Covid, Progessivo Rep.98 e In Service 2 mentre è stata aggiunta la colonna Storno anche per i Neonati Sani.

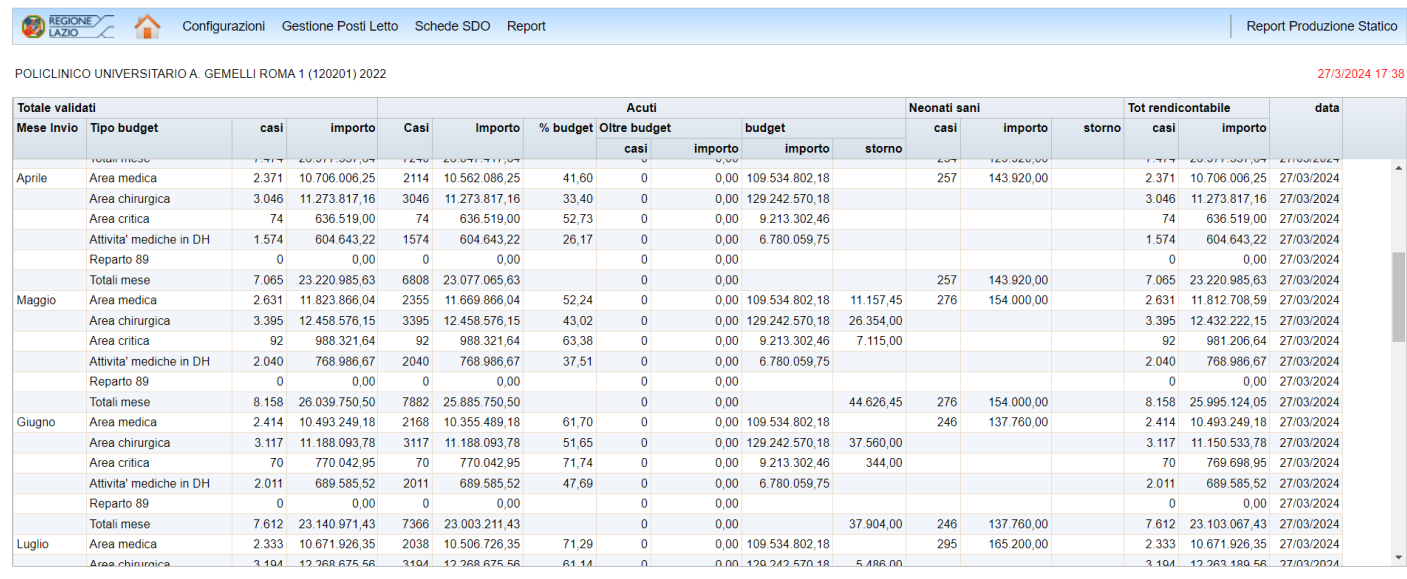

Budget: Area medica - - Area Chirurgica - - Area Critica - - Attività mediche in DH - - Reparto 89 - - ATTO REGIONALE NUMERO: -

\* note regionali 645266 del 5/8 ca, 663958 del 12/8 ca e 784512 del 3/10 ca. I report di ottobre sono stati ricalcolati escludendo gli oneri di degenza "paganti"

Report Dinamico

Utente connesso: LVLDAA85T50G702B, Regione: Lazio (9)

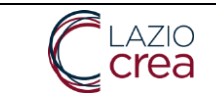

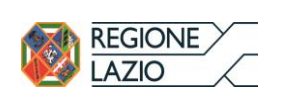

### <span id="page-6-0"></span>3.2 Report dinamico

Il Report Dinamico, pur essendo generato mensilmente a valle del Report Statico e non al momento della richiesta di visualizzazione, ricalcola ogni volta anche tutti i mesi precedenti, ereditando quindi dinamicamente le modifiche intervenute nel tempo alle SDO, motivo per cui non necessita delle colonne degli storni.

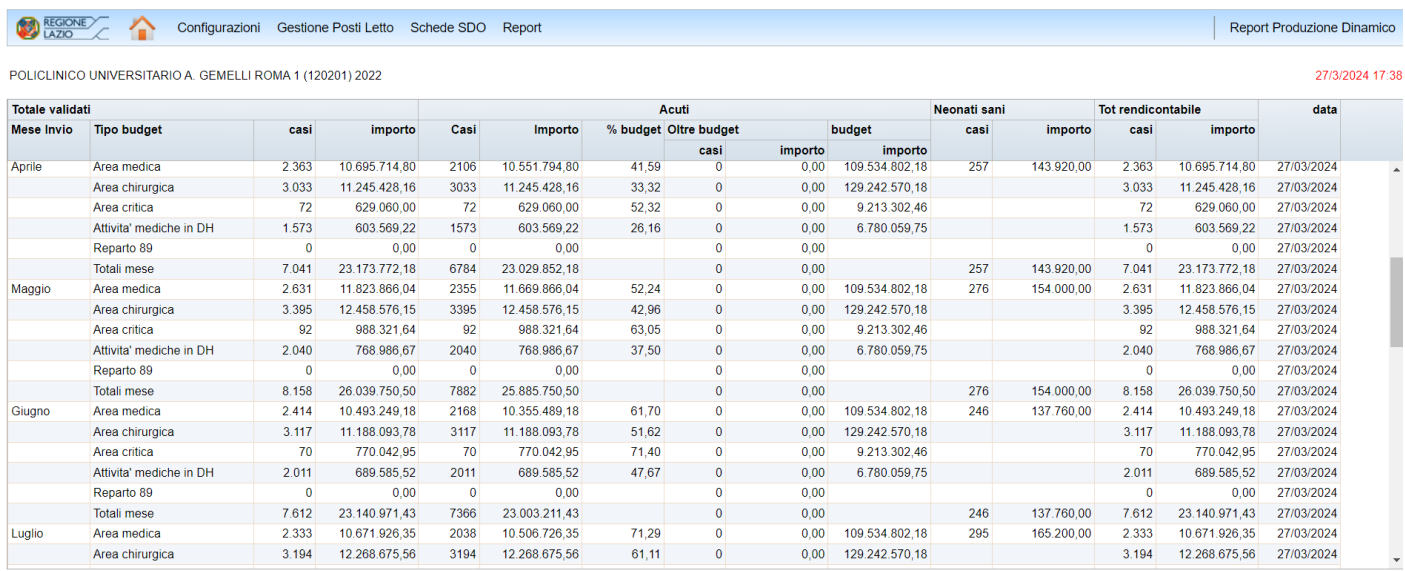

Budget: Area medica - - Area Chirurgica - - Area Critica - - Attività mediche in DH - - Reparto 89 - - ATTO REGIONALE NUMERO: -

\* note regionali 645266 del 5/8 ca, 663958 del 12/8 ca e 784512 del 3/10 ca. I report di ottobre sono stati ricalcolati escludendo gli oneri di degenza "paganti"

V:1.0.0 powered by Laziocrea S.p.A.

Report Statico

Utente connesso: LVLDAA85T50G702B, Regione: Lazio (